# EE CprE 491 – Fall 2019 MicroCART Senior Design Team Weekly Report 5

*Oct 21st - Oct. 28th Faculty Advisors: Phillip Jones, Matt Cauwels, James Talbert*

### Team Members:

Evan Blough -- Technical Team Lead, Embedded Software Lead Kynara Fernandes -- Ground Control Station Lead Aaron Szeto -- Controls Lead Joe Gamble -- Embedded Hardware Lead Shubham Sharma -- Crazy Fly Implementation Lead, Website Manager Jacob Brown -- Physical Hardware Lead

# Summary for Progress this Week

We ran into a lot of obstacles this week. Some of them were resolved, but many of them are still pending issues the impede development progress. We demonstrated the drone functionality and furthered our development on the second drone. We continued to research the matlab tools and document the GCS and quad assembly process.

## Past Week Accomplishments

- Demonstrated drone to isu alums Evan, Jacob
- Paired DXi6 to RC receiver on quad Evan
- Took measurements of flight tiles to be used for creating flight scripts more easily. The measurement table is in the Appendix - Evan
- Flashed embedded software and hardware on master branch onto SD and tested it on drone Evan, James
- Data Analysis Tool successful returns number data and GUI file return graphs from test file-Aaron
- Component diagrams for Ground Station Kynara

### Pending Issues

- Dx6 Controller seems to be stuck in low voltage mode. I took a video of the issue.
- "co3050-12" is stuck in a boot loop the exact error message is listed in the appendix. This will impede embedded hardware,software, and crazyflie development, so this issue needs to get fixed ASAP. We sent an email to ETG about this issue.
- "co3050-microcart" still has sudo issue. We communicated with ETG. We will have someone check with ETG to ensure progress. We need this to fix the Matlab simulation issue.
- The control software on the drone has a bug. This bug is that if the quad is not connected to the GCS and the autonomous channel is switched on, manual input will still have control. I want to disable this feature because it seems like a safety hazard.
- Data Analysis Tool code not working when trying to plot data. Issue with plot parameters being returned as 1 instead of actual parameters
- Data Analysis guide is slightly outdated, appears to be from an older version of the code.
- Significant variance between setpoints and actual achieved location. I am not sure what is causing this, so we might have to try calibrating cameras and drone PID gain values

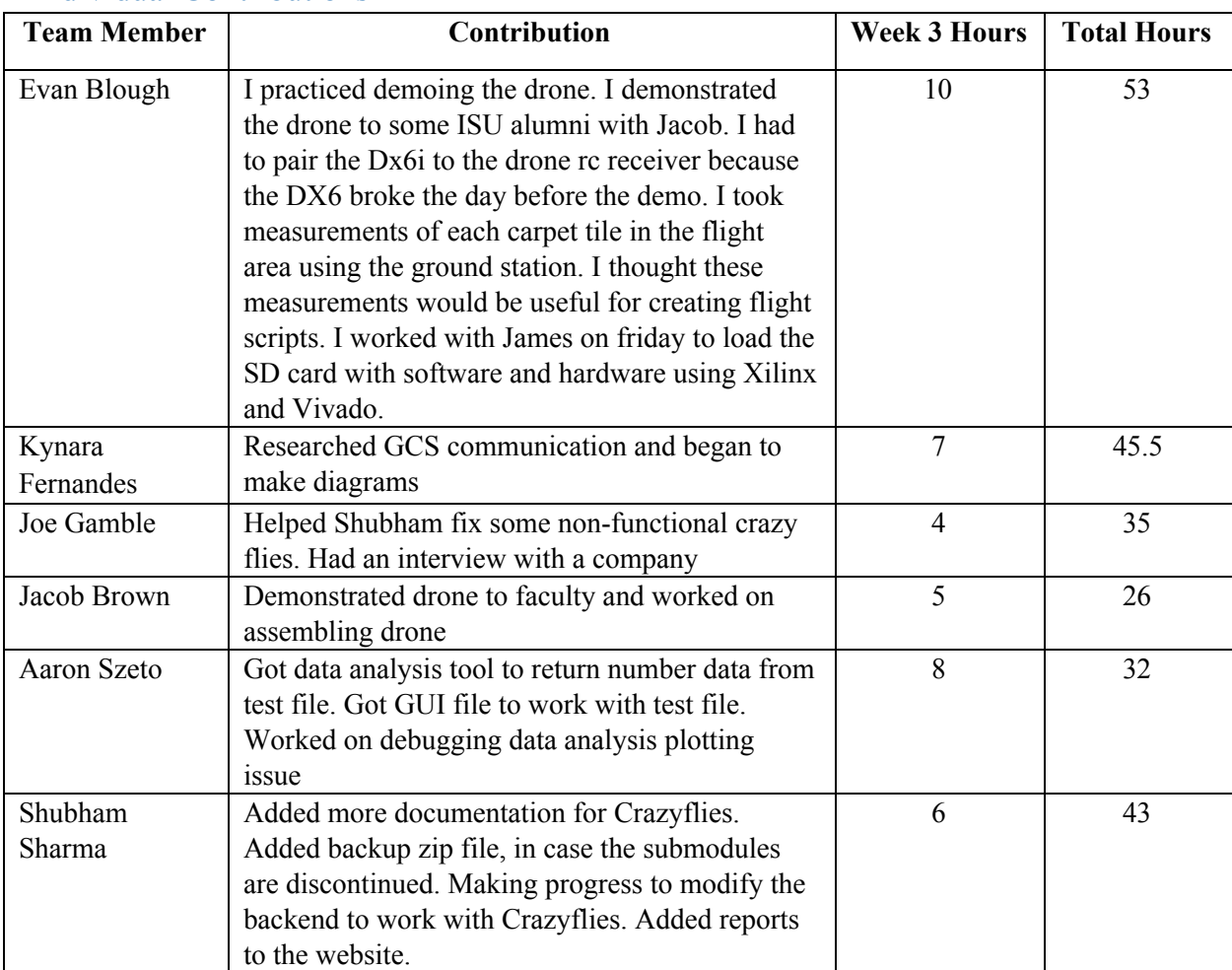

# Individual Contributions

## Plans for Coming Week

- Finish Attaching shield board cables to second drone platform
- Test new Zybo board
- Create new trackable object for second drone
- Finish Inventory
- Finish Documentation for drone assembly
- Change functionality of autonomous mode without GCS connection
- Set up a secondary computer with a functional Ground Station for crazyflie.
- Set up VRPN communication with the crazyflie
- Update data analysis guide, continue debugging data analysis tool

## Summary of Weekly Advisor Meeting:

We talked about a lot of upcoming tasks we have to work on. We talked about continuing work on the current draw. There were also obstacles to our progress. The GCS had a sudo issue, and Dr. Jones recommended reaching out to ETG. Dr. Jones recommended increasing our documentation on the drone assembly, GCS, and Matlab tools. We talked about making demo scripts for the drone and the possible existence of a matlab tool to generate drone setpoints. Buying organizational containers was a topic that was brought up. We talked about reorganizing the git repo to move the visualization tool closer to the root folder of the repo.

## Appendix:

● Coordinate measurements for flight area

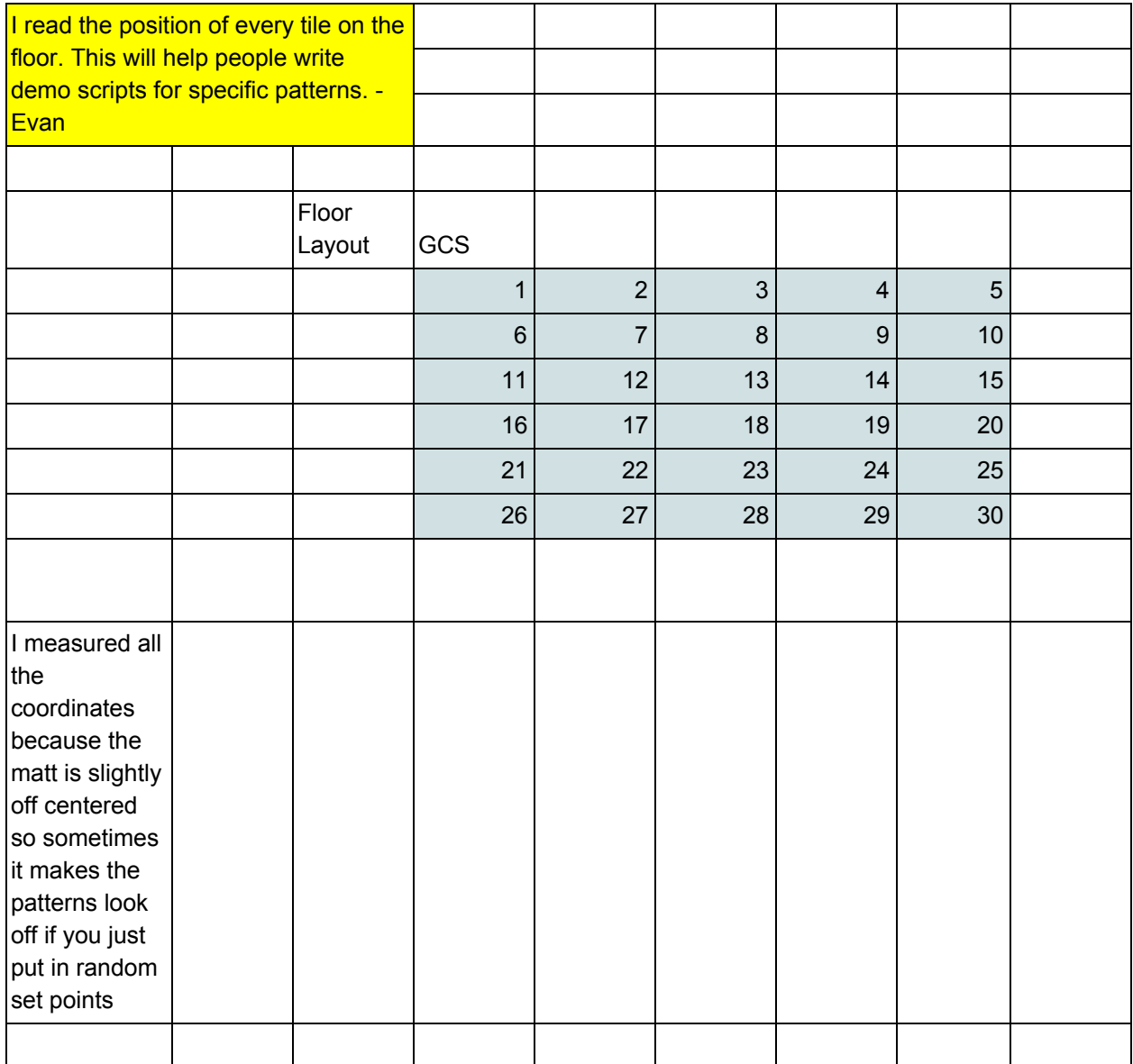

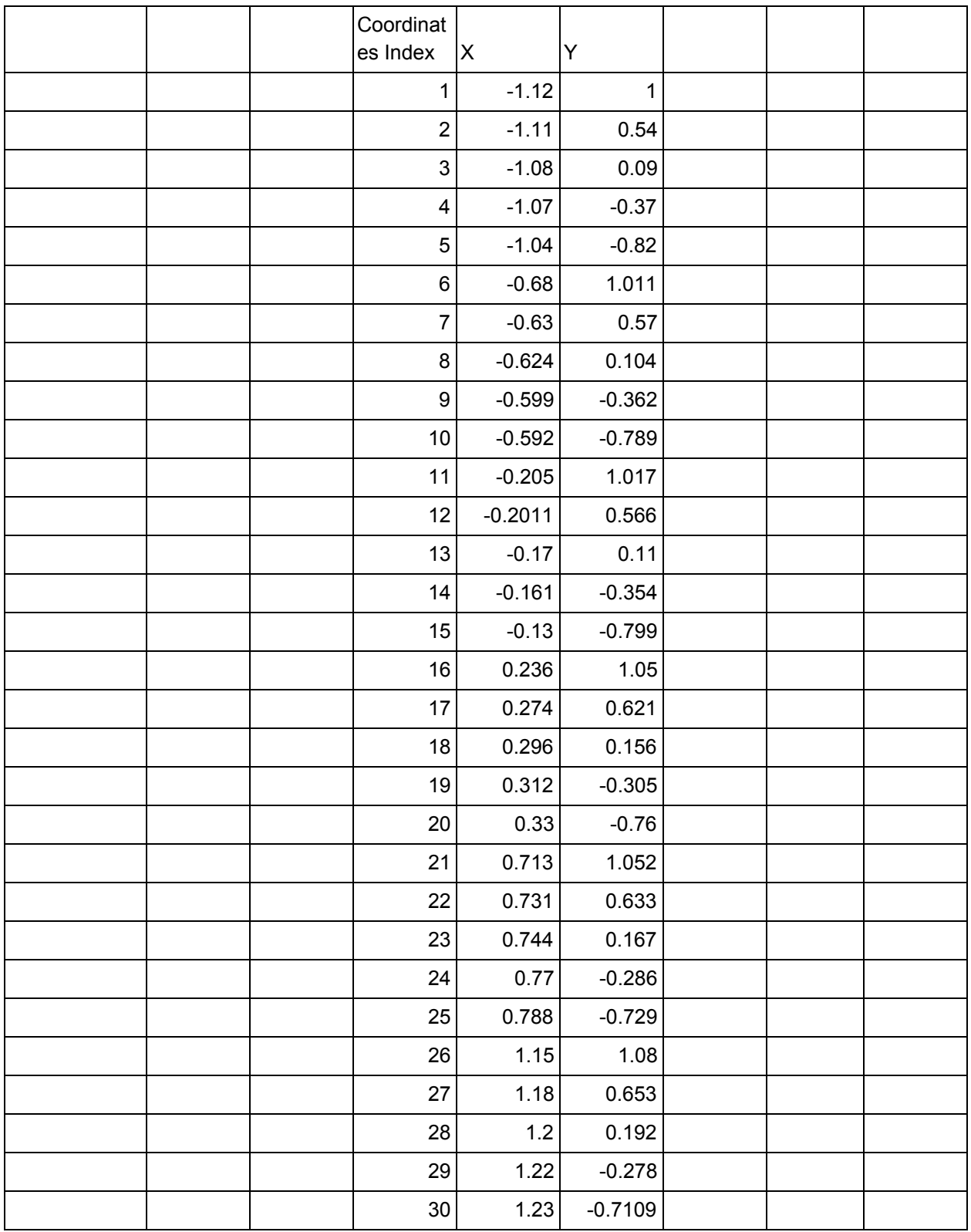

New documentation for Crazyflie!  $\bullet$ 

#### README.md

#### Crazyflie

This readme provides details about how to set up and learn more about Bitcare Crazyflie 2.0

Help getting started: Link

First, if submodules were not recursively added through git. Run this command in the root of the repository:

git submodule update -- init -- recursive

Note: If a submodule fails to retrieve data then use crazyflie/CF\_Repos.zip to get the failed repo.

#### Basic quick start CF client (Linux):

Installation: CD to directory: "crazyflie-clients-python"

Run:

#### sudo apt-get install python3 python3-pip python3-pyqt5 python3-pyqt5.qtsvg pip3 install - ..

#### Launch GUI: python3 bin/cfclient

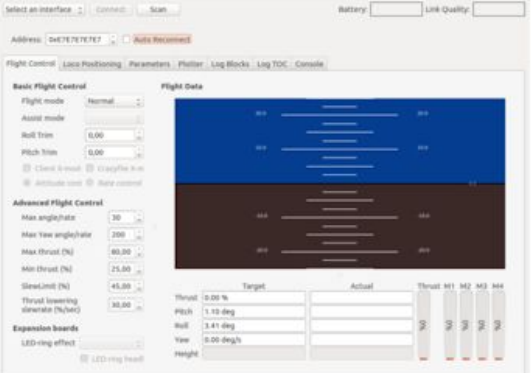

More information about the client.

Usage: Use this link with information with CF client usage.

#### Flashing CF Firmware:

Sometimes the CF firmware gets corrupted, hence would require a firmware flash. To do this you would need the CF client installed and the latest firmware.

- 2. Start the Crazyflie in bootloader mode by pressing the power button for 3 seconds. Both the blue LEDs will blink.
- 3. Go back to the Crazyflie client and click the Connect -> Bootloader menu.
- 4. Update firmware dialog
- 5. Click the "Initiate bootloader cold boot" button. After a few seconds the status should read "Connected to bootloader".
- 6. Click the "Browse" button and go to home/bitcraze/Downloads and select the zip file you downloaded earlier.
- 7. Click the "Program" button. The progress bar will go from 0% to 100% twice, as the firmware for the two processors is uploaded to the Crazyflie.
- 8. Click the "Restart in firmware mode" button. The Crazyflie reboots and is now updated.
- 9. Close the bootloader window.

#### Crazyflie Python Library:

cflib is an API written in Python that is used to communicate with the Crazyflie and Crazyflie 2.0 quadcopters. It is intended to be used by client software to communicate with and control a Crazyflie quadcopter. For instance the cfclient Crazyflie PC client uses the cflib. More info here.

Note: As of right now, the Python Library is not used much, as this is the GroundStation's functionality.

<sup>1.</sup> Turn the Crazyflie off.

• The issue with the "co3050-12" computer:

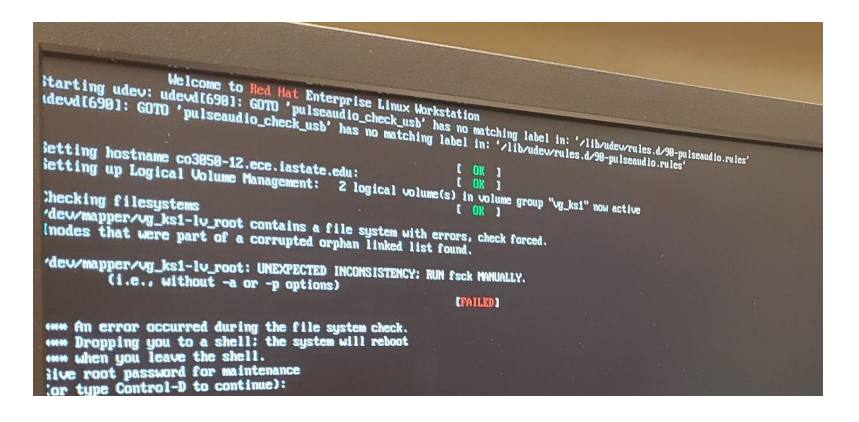